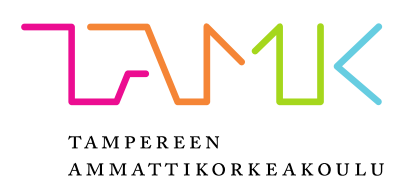

# **LV-TARJOUSLASKENTATYÖKALUJEN KEHITTÄMINEN**

Jarmo Notko

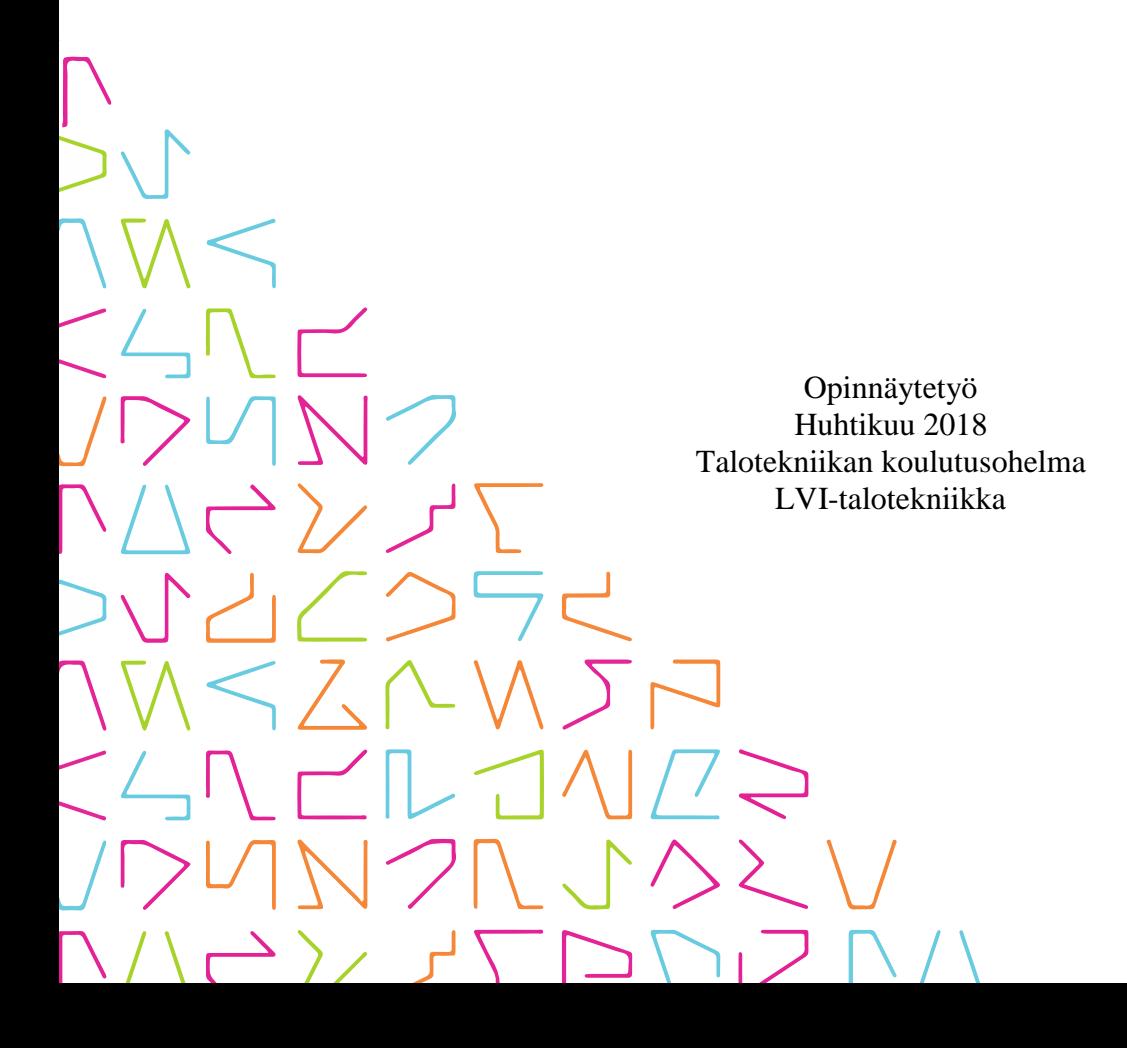

## **TIIVISTELMÄ**

Tampereen ammattikorkeakoulu Talotekniikan koulutusohjelma LVI-talotekniikka

NOTKO, JARMO: LV-tarjouslaskentatyökalujen kehittäminen

Opinnäytetyö 27 sivua, joista liitteitä 4 sivua Huhtikuu 2018

Tässä opinnäytetyössä tutkittiin nykyisen ja tulevaisuudessa käyttöön otettavan laskentaohjelmistojen eroja. Nykyisenä laskentaohjelmistona käytetään Visma L7- tarjouslaskentaohjelmistoa ja uutena ohjelmistona Mercus software Oy:n Broker Estimatea. Työn tavoitteena on perehdyttää itseni tarjouslaskentaan kunnolla ja selvitettiin laskentaohjelmien nykytilanne yrityksessä.

Teoriaosuudessa käsiteltiin LVI-urakointiyrityksen tarjouslaskennan vaiheet, urakkamuodot ja henkilöiden vastuualueet ko. yrityksessä läpi. Tämän jälkeen kerrottiin kummankin laskentaohjelmiston toimintaperiaatteet ja lopuksi vertailtu niitä.

Opinnäytetyössä esitetään lyhyet selostukset vanhasta ja uudesta laskentaohjelmistosta. Kuvauksen lukemalla lukija saa nopean kuvan ohjelmistojen laskentaprosessista ja pystyy niitä käyttämään. Työssä kerrottiin myös mitä asioita vanhassa laskentaohjelmistossa voisi parantaa, ja mitä uudelta laskentaohjelmistolta vaaditaan tulevaisuudessa. Työn tuloksena saatiin yritykselle selkeä lista asioita mitä uudesta laskentaohjelmasta tulee parantaa, jotta se voidaan ottaa tarpeen vaatiessa käyttöön.

## **ABSTRACT**

Tampereen ammattikorkeakoulu Tampere University of Applied Sciences Degree Programme in Building services engineering HVAC Building Services

NOTKO, JARMO: Developing of HVAC Tendering Programs

Bachelor's thesis 27 pages, appendices 4 pages April 2018

The purpose of this thesis was to compare the tendering program of the company to a new one. This thesis also examined the problems of the software and their solutions. The main objective was to point out the development targets of tendering program before implementing the change of programs. The information on the programs was collected by interviewing the users of the program at the office.

The first chapter of this thesis presents the basics of the HVAC tendering process. This chapter also covers the employee's areas of the responsibilities of the tendering process in the company. After this the principles both programs are presented. Both programs were compared with each other at the end of this thesis.

The target of the thesis was to bring out the issues of the new tendering programs for development. The writer of the thesis also gained a lot of experience on the tendering process and the company's operations models.

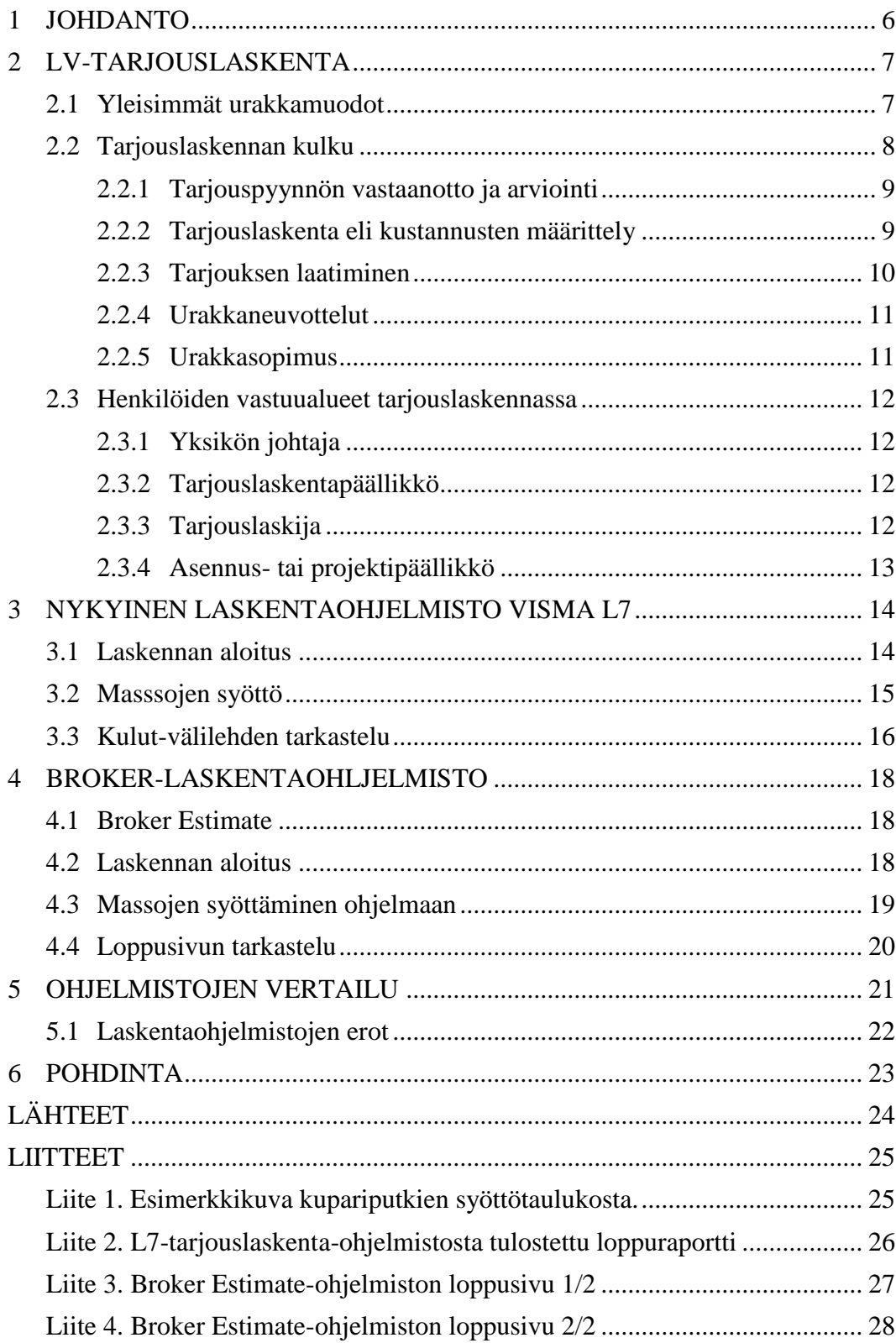

## **LYHENTEET JA TERMIT**

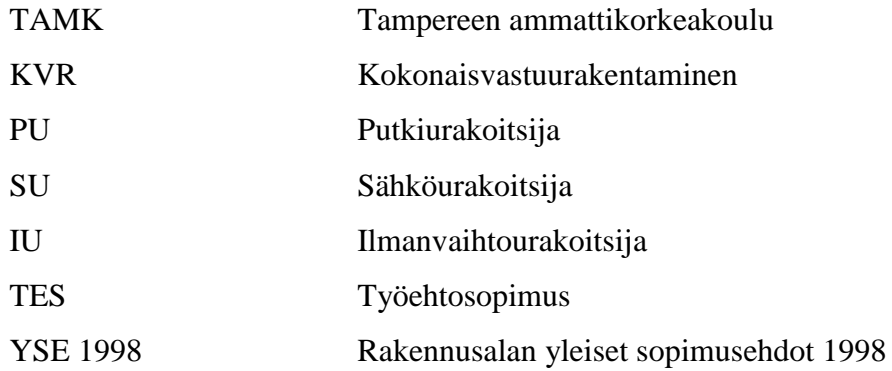

#### <span id="page-5-0"></span>**1 JOHDANTO**

Tässä opinnäytetyössä tutkitaan uutta tarjouslaskentaohjelmistoa perinteisessä tarjouslaskennassa ja verrataan sitä tällä hetkellä käytössä olevaan ohjelmistoon Consti Talotekniikka Oy:n talotekniikkaurakointiyksikössä. Työssä keskitytään vain LV-tarjouslaskennan kehittämiseen kokonaishintaurakoinnissa. Tällä hetkellä tarjouslaskentaa tehdään Visman L7- laskentaohjelmistolla ja vertailtavana uutena ohjelmana käytetään Mercus Softare Oy:n Broker Estimate-tarjouslaskentaohjelmistoa.

Työssä tutkitaan laskentaohjelmistojen eroja ja tutkitaan ohjelmistojen laskentamalleja. Tämä auttaa käyttäjiä, jos ohjelmiston vaihto toteutuu. Nykyisestä laskentaohjelmistosta on kerrottu nykyinen laskentamalli, johon toista laskentaohjelmistoa verrataan.

Constin talotekniikkaurakointi kuuluu Consti talotekniikka-yhtiöön, joka kuuluu Consti Yhtiöt-konserniin. Consti Yhtiöt Oy on noteerattu Helsingin pörssissä. Consti Yhtiöt työllistää noin 1100 henkilöä ympäri Suomen, kun taas Consti Talotekniikka Oy:ssa työskentelee noin 500 henkilöä keskittyen kasvaviin kasvukeskuksiin. Consti Talotekniikka Oy:n liikevaihdon ollessa 105 miljoonaa euroa vuonna 2016. (Consti yhtiöt)

## <span id="page-6-0"></span>**2 LV-TARJOUSLASKENTA**

Talotekniikkayrityksessä urakat voidaan jaotella kolmeen eri alaan: ilmanvaihtourakointiin, putkiurakointiin ja sähköurakointiin. Tämän lisäksi urakkaan voidaan sisällyttää rakennusautomaatio ja SPR-urakointi. Tässä opinnäytetyössä käsitellään putkiurakoinnin tarjouslaskentaa. Putkiurakointi sisältää rakennuskohteen lämmitys-, käyttövesi- ja viemärijärjestelmien toteuttamisen erilaisiin rakennuksiin. Tämän lisäksi urakkaan kuuluu jäähdytysjärjestelmien asennukset, mikäli niitä kohteessa on. Tarjouksissa kuitenkin tulee huomioida kaikki PU:lle osoitetut työt, jotka laskentamateriaalista selviää.

## <span id="page-6-1"></span>**2.1 Yleisimmät urakkamuodot**

Rakennusalalla on käytössä erilaisia urakointimuotoja, joista ovat yleisimpinä KVR- urakointi, sivu- ja aliurakointi (kokonaisurakointi) sekä tuntiveloitustyöt. Tässä työssä on perehdytty vain sivu- ja aliurakointilaskentaan. KVR- urakoinnissa on kyse kokonaisvastuurakentamisesta, jolloin toteuttaja vastaa itse kohteen suunnittelusta ja toteutuksesta. Tilaajan määrittää kohteen laatutason ja erityismieltymykset, jos sellaisia on. (Sähköurakoitsijan tarjouslaskenta)

Sivu-urakassa jokaisella urakoitsijalla on oma sopimus työn tilaajan eli rakennuttajan kanssa (Kuva 1). Tällöin eri urakoitsijat ovat suoraan sopimus-suhteessa tilaajaan, tilaajan ollessa vastuussa töiden yhteensovittamisesta. Yleensä sivu-urakoinnissa urakat kuitenkin alistetaan alistamissopimuksella pääurakoitsijalle, jolloin tällä sopimuksella ovat keskenään sopimussuhteissa ehtojen määriteltäessä vastuut.

Aliurakointi taas perustuu rakennusliikkeen kokonaisurakkaan, jossa rakennuttajan ja pääurakoitsijan välillä on vain yksi sopimus (kuva 1). Pääurakoitsija käyttää aliurakoitsijoita erikoistöihin, joita ei itse pysty tai halua toteuttaa. Tällaisia ovat esimerkiksi eritalotekniikka-urakat (Sähköurakoitsijan tarjouslaskenta).

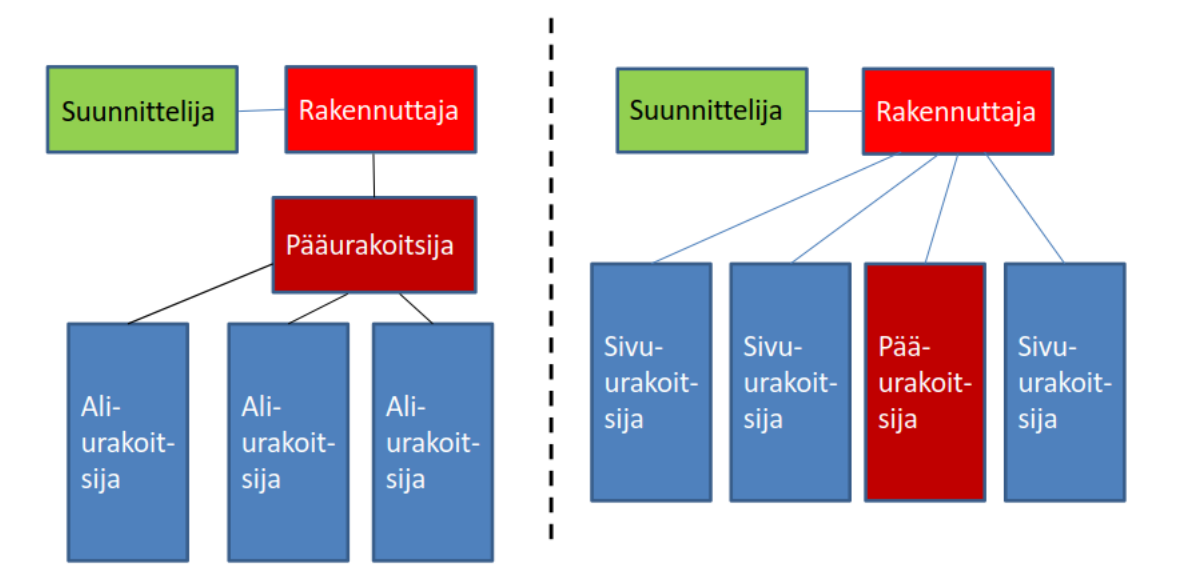

KUVA 1. Aliurakoinnin ja sivu-urakoinnin organisaatiokaaviot (Kurssimateriaali, Jarmo Koivuniemi 2018)

Pienempiin töihin voidaan käyttää tuntiperusteista laskutusta eli laskutetaan työmaalla olleet tunnit ja veloitetaan alussa sovitun tuntihinnan mukaan. Tämä urakkamuoto on käytössä pienimpien töiden kohdalla sekä isojen projektien lisä- ja muutostyölaskutuksessa (Kurssimateriaali, Erkki Lipsanen 2017).

## <span id="page-7-0"></span>**2.2 Tarjouslaskennan kulku**

Tässä kappaleessa kerrotaan yleisellä tasolla tarjouslaskennan kulku. Kulku voidaan jakaa kuvan 2 mukaisiin alaotsikoihin, joissa eri vaiheista kerrottu enemmän.

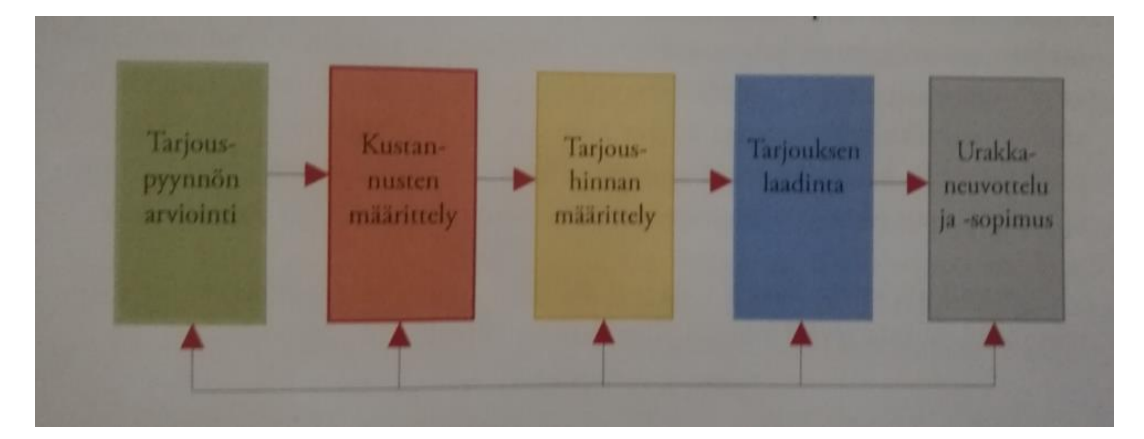

KUVA 2. Tarjouslaskennan kulkukaavio. (Sähköurakoitsijan Tarjouslaskenta s. 17)

## <span id="page-8-0"></span>**2.2.1 Tarjouspyynnön vastaanotto ja arviointi**

Tarjouslaskenta alkaa tarjouspyynnön vastaanottamisesta, jolloin tarjouspyynnön vastaanottaja arvioi työn soveltuvuuden eri arviointiperusteita käyttäen. Näitä ovat esimerkiksi: tarjottavan kohteen haastavuus ja kohteen soveltuvuus yrityksen strategiaan. Samalla arvioidaan työtilannetta kohteen toteutusajankohtana, onko edes mahdollista ottaa työtä vastaan. Tarjouslaskennan resurssit arvioidaan ja mietitään pystytäänkö kohdetta laskea resurssien puolesta. Mikäli resursseja ei ole tarjotaan kohdetta yrityksen muille yksiköille laskettavaksi. Tämän jälkeen yksikön johtaja tai laskentapäällikkö tekee päätöksen laskennasta ja päättää kohteelle laskijat (Kurssimateriaali, Erkki Lipsanen 2017).

Päätökseen vaikuttaa edellisten vaiheiden lisäksi urakan luonne; onko uudis- vai saneerauskohde sekä urakkakohteen koko ja yrityksen työntarve. Pyyntöä vastaanotettaessa tulee huomioida tilaajan kanssa koetut yhteiset projektit. Mietitään myös, voiko tarjouksen jättäminen johtaa myös muihin tarjouskilpailupyyntöihin. (Consti Talotekniikka myynnin toimintaohje 2017)

#### <span id="page-8-1"></span>**2.2.2 Tarjouslaskenta eli kustannusten määrittely**

Tarjouslaskija aloittaa työn tutustumalla yleisesti kohteeseen ja lukemalla kaupalliset dokumentit kohteesta samalla laatien muistion tärkeimmistä asioista. Kaupalliset dokumentit sisältävät tarjouslomakkeen, tarjouspyynnön, alistamissopimuksen, urakkaohjelman, urakkarajaliitteen ja muut dokumentit, jotka tilaaja on määritellyt huomioitaviksi.

Tarjouslomake on tilaajan valmiiksi laatima tarjouspohja, johon tuleva tarjous laaditaan. Tarjouspyynnöstä selviää pyynnön sisältö ja mahdolliset lisäselvitykset, joita tilaaja urakalta haluaa. Urakkaohjelmasta selviää kohteen yleistiedot ja tilaajan asettamat sakot, vakuudet ja ennalta valmiiksi määritellyt maksuerät. Urakkarajaliitteen tehtävänä on olla yksiselitteinen asiakirja urakkarajoista, jossa selkeästi kerrotaan eri urakoiden rajapintojen hankinta- ja asennusrajat.

Myös paperisten laskentamateriaalien tarkistaminen piirustusluettelon mukaiseksi on hyvä tehdä laskennan alussa. Näin varmistetaan dokumenttien oikeellisuus. Tämän jälkeen lähetetään tarjouspyynnöt materiaaleista ja laitteista aikaisessa vaiheessa, jotta laitetoimittajilla on riittävästi aikaa tehdä kohteeseen sopiva tarjous. Liian lyhyt laskentaaika voi johtaa siihen että, laitetoimittajilla ei ole mahdollisuutta suorittaa laskentaa ajassa. Tämä voi johtaa siihen, että kyseisen järjestelmän kilpailutus jää vajaaksi.

Tästä siirrytään massalaskentaan, jonka jälkeen määritetään aine- ja työkustannukset. Massalaskennassa lasketaan konkreettisesti, kuinka paljon kohteessa on asennettavaa materiaalia. Tämä vaihe on jokaisen laskijan kohdalla omanlaisensa, koska yhtä tiettyä massaustyyliä ei ole olemassa (Kurssimateriaali, Erkki Lipsanen 2017).

Kun laitetoimittajien tarjoukset ovat saapuneet, ne arvioidaan ja tarkastetaan ovatko tarjotut laitteet vastaavia kuin suunnitellut laitteet. Samalla mietitään, ovatko ne kohteeseen teknisesti ja visuaalisesti soveltuvia. Tämän jälkeen massat ja laitteet syötetään tarjouslaskentaohjelmistoon ja määritellään vielä kohteen yleiskustannukset, esimerkiksi ateriaja matkakorvaukset. Laskennan valmistuessa tarjous käydään projektipäällikön kanssa läpi virheiden välttämiseksi ja laaditaan tilaajan vaatimat mahdolliset hintaerittelyt. Lopuksi ilmoitetaan kohteen nettohinta tarjouksen laatijalle (Kurssimateriaali, Erkki Lipsanen 2017).

## <span id="page-9-0"></span>**2.2.3 Tarjouksen laatiminen**

Kun kustannuslaskenta on valmis, laaditaan tarjous, jolloin tarjouslaskija kertoo omakustannehinnan eli hinnan ilman katetta. Lopuksi yhdessä johdon kanssa hinnoitellaan urakoitava kohde. Katteeseen vaikuttavia tekijöitä ovat yrityksen normit, urakointiajan työtilanne ja työstä aiheutuvat riskit. Tarjouksen laadintaan osallistuu myös yrityksen tai yksikön johto. (Kustannushallinta rakennushankkeessa)

Tarjous-asiakirja tulee ole selkeä ja dokumentista tulee löytyä ainakin seuraavat asiat:

- 1. Urakkakohde ja kenelle tarjotaan
- 2. Urakkahinta arvolisäveroineen
- 3. Viittaus asiakirjoihin joiden perusteella laskenta suoritettu
- 4. Poikkeamat tarjouspyyntöön verraten
- 5. Tarjouksen voimassaoloaika ja maksuehdot
- 6. Yhteyshenkilö
- 7. Liitteet

#### <span id="page-10-0"></span>**2.2.4 Urakkaneuvottelut**

Tarjouksen jättämisen jälkeen tulee mahdolliset urakkaneuvottelut, jossa varmistetaan urakoitsijan ja tilaajan tulkinnat urakan sisällöstä. Neuvotteluissa käydään tarjouksen sisältö läpi, ja urakoitsija tuo esille myös suunnitelmissa olevat mahdolliset epäselvyydet. Mikäli tilaaja hyväksyy tarjouksen, laaditaan kohteesta urakkasopimus. Lopuksi tarkistetaan neuvotteluissa muuttuneet asiat ja varmistetaan niiden kirjaus sopimusasiakirjoihin.

Neuvotteluihin voi osallistua kaikki tarjousta laatimassa olleet henkilöt. Neuvottelujen aikana on hyvä täyttää neuvottelupöytäkirjaa tai muistiota, johon neuvotteluissa mainitut asiat kirjataan. Neuvottelupöytäkirja liitetään liitteeksi varsinaiseen sopimukseen, jolloin se on yhtä pätevä dokumentti Yleisten Sopimusehtojen 1998 mukaan. (Tarjouslaskennasta urakka-sopimukseen)

### <span id="page-10-1"></span>**2.2.5 Urakkasopimus**

Urakkasopimus voidaan kirjoittaa, kun tilaaja ilmoittaa urakkatarjouksen tulleen hyväksytyksi. Ennen urakkasopimuksen allekirjoittamista tulee sopimus käydä hyvin läpi ja tarkistaa, että kirjatut asiat ovat sopimuksessa oikein. Tämän jälkeen voidaan allekirjoittaa kirjallinen urakkasopimus ja aloittaa työt aikataulun mukaan. Allekirjoittajan tulee olla siihen oikeutettu henkilö. Urakkasopimuksen solmimisen jälkeen työ siirtyy projektinhoidolle, mihin tämä työ ei liity (Tarjouslaskennasta urakka-sopimukseen).

#### <span id="page-11-0"></span>**2.3 Henkilöiden vastuualueet tarjouslaskennassa**

### <span id="page-11-1"></span>**2.3.1 Yksikön johtaja**

Yksikön johtajan vastuualueena tarjouslaskennassa on työn valvominen ja tarjousten allekirjoittaminen. Hän osallistuu urakkaneuvotteluihin ja kirjoittaa urakkasopimuksen. Yksikön johtaja vastaa yksikön myynnistä ollen tulosvastuullisessa asemassa (Consti Talotekniikka Henkilöstöopas ja Consti Talotekniikka myynnin toimintaohje).

#### <span id="page-11-2"></span>**2.3.2 Tarjouslaskentapäällikkö**

Tarjouslaskentapäällikön toimenkuvana on olla laskennan johtajana huolehtien laskennan resursseista. Laskentapäällikkö laatii tarjoukset yhdessä yksikön johtajan kanssa ja osallistuu yksikön johtajan kanssa urakkaneuvotteluihin. Tarjouslaskentapäällikkö huolehtii, että tarjouslaskentaohjelmistot ja työmenetelmät ovat ajanmukaisella tasolla. Lisäksi tarjouslaskentapäällikkö tarkastelee jätettyjen tarjousten tilannetta. (Consti Talotekniikka Henkilöstöopas ja Consti Talotekniikka myynnin toimintaohje)

#### <span id="page-11-3"></span>**2.3.3 Tarjouslaskija**

Tarjouslaskijan toimenkuvana on itse urakointikohteiden laskenta ja mahdollisten vaihtoehtojen miettiminen. Tarkempi toimenkuva laskennasta on kerrottu kappaleessa 2.2.2. Lisäksi tehtäviin kuuluu osallistuminen aloituspalavereihin, joissa saatu urakka luovutetaan projektinhoitajalle kertoen kohteen mahdolliset ongelmakohdat. Tämän lisäksi jälkilaskenta toteutuneille kohteille on myös tarjouslaskijan vastuualueessa. (Consti Talotekniikka Henkilöstöopas ja Consti Talotekniikka myynnin toimintaohje)

## <span id="page-12-0"></span>**2.3.4 Asennus- tai projektipäällikkö**

Projekti- tai asennuspäällikön tehtävänä on laskennan läpikäynti tarjouslaskijan kanssa. Laskennan tarkastamisessa ennen tarjouksen jättöä kohde käydään laskijan kanssa läpi laskennan oikeellisuutta ja virhettömyyttä. Asennuspäällikkö ottaa kantaa hankaliin laskentaosuuksiin, esimerkiksi purkutöiden arviointiin ja tarkistaa, onko laskija huomioinut kaiken oleellisen laskennassa. (Consti Talotekniikka Henkilöstöopas ja Consti Talotekniikka myynnin toimintaohje)

### <span id="page-13-0"></span>**3 NYKYINEN LASKENTAOHJELMISTO VISMA L7**

Visma L7 on norjalaisen Visma Softare Oy:n ohjelmisto. Visma Softare Oy kuuluu Visma perheeseen, mihin Suomessa kuuluu 10 yritystä. Yritys tarjoaa laajan valikoiman taloushallintajärjestelmiä, johon kyseinen laskentaohjelmistokin kuuluu. Yrityksen liikevaihto on noin miljardin luokkaa. Visma Softare työllistää noin 6700 työntekijää, joista Suomessa noin 900 henkilöä. Yrityksen ohjelmistoratkaisuja käyttää ympäri Eurooppaa noin 300 000 henkilöä, joista 50 000 on Suomessa. Visma rantautui Suomeen ostamalla Liinos Oyj:n vuonna 2001. (Visma L7)

## <span id="page-13-1"></span>**3.1 Laskennan aloitus**

Ensimmäiseksi ohjelmistossa aukeaa yleisnäkymä, josta valitaan tarjouslaskenta. Tämän jälkeen käyttäjä ohjautuu Tarjoukset-sivulle, jossa laskenta voidaan aloittaa. Laskennan alussa laskentakohteelle perustetaan oma projekti omalle käyttäjälleen ja täytetään projektilomake. Lomakkeeseen kirjataan mitä urakkaan lasketaan; PU, IU, SU. Tässä tapauksessa valitaan PU.

Lisäksi kirjataan lomakkeeseen kohteen yleistiedot, joita ovat esimerkiksi kohteen nimi, urakkamuoto, tarjousnimi, laskentavaihe, työn tilaaja jne. Tämän jälkeen projekti on valmis tallennettavaksi ja laskeminen voi alkaa. Tässä vaiheessa tärkeä muistaa urakkalajin valinta, milloin oikeat laskentapaketit tulevat laskentaan mukaan valituksi.

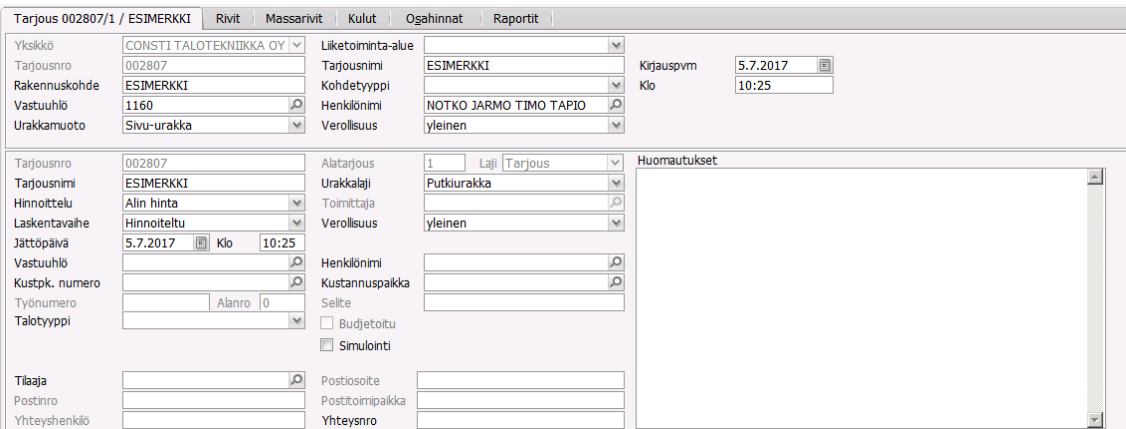

KUVA 3. Projektilomake, johon täytetty vaadittavat kohdat malliksi.

#### <span id="page-14-0"></span>**3.2 Masssojen syöttö**

Projektin luomisen jälkeen ohjelmisto kysyy ennen massalistalle siirtymistä, mitä positioita halutaan projektille. Positioita voi olla esimerkiksi; saniteettiposliinit, sisäpuoliset vesijohdot, eristys, lämmitysputket (kuva 2). Tällaisia alaindeksejä voidaan lisätä myös jälkeenpäin projektille ja nimetä ne haluamallaan tyylillään.

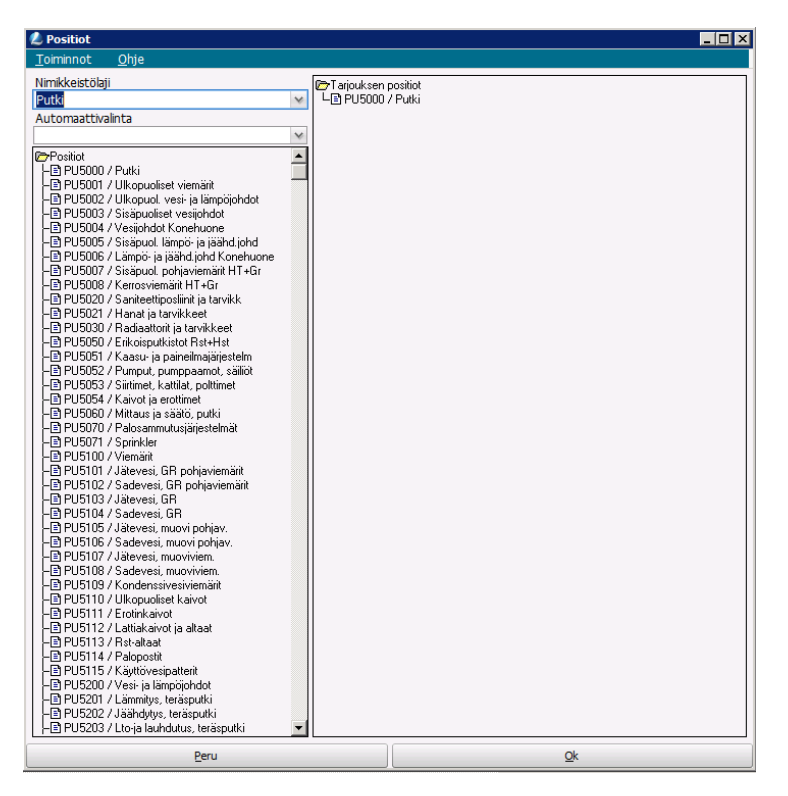

KUVA 4. Putkiurakoinnin positiovalinnat

Tämän jälkeen positioihin voidaan syöttää tuotteita joko syöttötaulukoista valitsemalla tuotteita, lvi-koodin perusteella tai käsin littera-koodiston avulla. Suurin osa massoista syötetään syöttötaulukoiden avulla (Liite 1) ja muita käytetään lähinnä erikoistuotteiden kohdalla. Lvi-koodilla syötettäessä täytyy muistaa lisätä mahdolliset työtunnit asennuskohtaan lvi-alan työehtosopimusta noudattaen. Kulut- välilehdelle siirryttäessä ohjelmisto hinnoittelee materiaalit ja työn.

## <span id="page-15-0"></span>**3.3 Kulut-välilehden tarkastelu**

Kulut-välilehti on ohjelmiston loppusivu, josta voidaan tarkastella ohjelmiston laskemia ruokarahoja, matkarahoja, kärkimieslisää ja sosiaaliturvamaksuja ja muuta tietoa, mikä määrittää laskelman hinnan. Ohjelmisto on laskenut suurimman osan kuluista valmiiksi työtunteihin perustuen, mutta esimerkiksi matkalippuraha voidaan korvata kilometrikorvauksilla työehtosopimuksen mukaisesti.

| Tarjous 002807/1 / ESIMERKKI |             |                      | Massarivit<br><b>Rivit</b> | Kulut             | Osahinnat           | Raportit   |              |                     |           |                    |          |                                     |   |
|------------------------------|-------------|----------------------|----------------------------|-------------------|---------------------|------------|--------------|---------------------|-----------|--------------------|----------|-------------------------------------|---|
| Kustannuslaji                |             | Lähtöhinta           | <b>Tunnit</b>              | <b>Lisätunnit</b> | Lisätuntien hinta   | Tunnit yht |              | Lisät               |           | Päivät<br>Yhteensä |          |                                     |   |
| Kaikki                       |             | 1212,490             | 38.14                      | 0,00              | 0.000               |            | 84,35        | 1994,590            |           | 3207,080<br>11     |          |                                     |   |
| Työtä                        |             | 610,240              | 38,14                      | 0,00              | 0,000               |            | 84,35        | 1985,527            |           | 2595,770<br>11     |          |                                     |   |
| <b>Materiaalia</b>           |             | 602.25               |                            |                   |                     |            |              | 9.06                |           | 611.310            |          |                                     |   |
| Q                            | $+$<br>ÎШ   | 7<br>ы               | 同有同有<br>$\bullet$          |                   | Tulosta hinnoittelu |            |              |                     |           |                    |          |                                     |   |
| Kustannuslaji                | <b>Taso</b> | Kaavan nimi          |                            |                   | Sääntö              |            | senttimäärä  | Määrä               | Rahamäärä |                    |          | Lisän loppusumma Tarjousosan tunnus | F |
| Työtä                        | 01          | Urakkakerroin        |                            |                   |                     |            | $\mathbf{0}$ | $\mathbf{1}$        | 16,000    |                    | 0,000    |                                     |   |
| Työtä                        | 03          | Normituntikerroin    |                            |                   | Normituntikerroin   |            | $\bf{0}$     | 16                  | 0,000     |                    | 610,240  |                                     |   |
| Työtä                        | 05          | keskituntiansio      |                            |                   | Keskituntiansio     |            | $\mathbf{0}$ | 38,14               | 16,000    |                    | 0,000    |                                     |   |
| Työtä                        | 10          | Toimintakokeet       |                            |                   | Lisäaika            |            | $\mathbf{0}$ | 24                  | 16,000    |                    | 384,000  |                                     |   |
| Työtä                        | 10          | Aikatyöt             |                            |                   | Ajan %-lisä         |            | 10           | 6,214               | 16,000    |                    | 99,424   |                                     |   |
| Työtä                        | 10          | Käyttöönotto         |                            |                   | Lisäaika            |            | $\bf{0}$     | 16                  | 16,000    |                    | 256,000  |                                     |   |
| Työtä                        | 20          | <b>Kärkimieslisä</b> |                            |                   | Per päivä           |            | $\bf{0}$     | 8                   | 0,252     |                    | 21,257   |                                     |   |
| Työtä                        | 30          | Matkatunnit          |                            |                   | Per päivä           |            | $\bf{0}$     | $\mathbf{0}$        | 12,150    |                    | 0,000    |                                     |   |
| Työtä                        | 40          | Työnjohtokulut       |                            |                   | Lisähinta           |            | $\mathbf{0}$ | $\mathbf{1}$        | 0,000     |                    | 0,000    |                                     |   |
| Työtä                        | 60          | Sosiaalipalkat       |                            |                   | Hinnan %-lisä       |            | 78           | $\ddot{\mathbf{0}}$ | 0,000     |                    | 1069,319 |                                     |   |
| Työtä                        | 70          | Ateriakorvaus        |                            |                   | Per päivä           |            | $\mathbf{0}$ | 1                   | 9,750     |                    | 102,806  |                                     |   |
| Työtä                        | 70          | Km-korvaus           |                            |                   | Per päivä           |            | $\mathbf{0}$ | $\mathbf{0}$        | 0,430     |                    | 0,000    |                                     |   |
| Työtä                        | 70          | Matkakorvaus         |                            |                   | Per päivä           |            | $\mathbf{0}$ | 1                   | 5,000     |                    | 52,721   |                                     |   |
| Työtä                        | 90          | Myyntikate           |                            |                   | Kate%               |            | $\mathbf{0}$ | $\mathbf{0}$        | 0.000     |                    | 0,000    |                                     |   |
| Materiaalia                  | 10          | Pientarvikkeet (eur) |                            |                   | Lisähinta           |            | 0            | $\mathbf{0}$        | 200,000   |                    | 0,000    |                                     |   |
| <b>Materiaalia</b>           | 10          | Pientarvikkeet (eur) |                            |                   | Lisähinta           |            | $\mathbf{0}$ | $\mathbf{0}$        | 200,000   |                    | 0,000    |                                     |   |
| Materiaalia                  | 20          | Hävikki (%)          |                            |                   | Hinnan %-lisä       |            | ,5           | $\bf{0}$            | 0,000     |                    | 3,011    |                                     |   |
| Materiaalia                  | 80          | Rahdit               |                            |                   | Hinnan %-lisä       |            | $\mathbf{1}$ | $\mathbf{0}$        | 0,000     |                    | 6,053    |                                     |   |
| Materiaalia                  | 90          | Myyntikate           |                            |                   | Kate%               |            | $\mathbf{0}$ | $\mathbf 0$         | 0,000     |                    | 0,000    |                                     |   |
| Materiaalia                  | 91          | <b>Telineet</b>      |                            |                   | Lisähinta           |            | $\mathbf{0}$ | $\mathbf{1}$        | 0,000     |                    | 0,000    |                                     |   |
| Materiaalia                  | 91          | Tarkastusmaksut      |                            |                   | Lisähinta           |            | $\mathbf{0}$ | $\mathbf{0}$        | 1000,000  |                    | 0,000    |                                     |   |
| <b>Materiaalia</b>           | 91          | Konevuokrat          |                            |                   | Lisähinta           |            | $\bullet$    | $\mathbf{1}$        | 0,000     |                    | 0,000    |                                     |   |
| Alihankintaa                 | 90          | Myyntikate           |                            |                   | Kate%               |            | 0            | $\bf{0}$            | 0,000     |                    | 0,000    |                                     |   |
| Muut kustannu 91             |             | <b>Vakuus</b>        |                            |                   | Lisähinta           |            | $\mathbf{0}$ | $\mathbf{0}$        | 100,000   |                    | 0,000    |                                     |   |
|                              |             |                      |                            |                   |                     |            |              |                     |           |                    |          |                                     |   |
|                              |             |                      |                            |                   |                     |            |              |                     |           |                    |          |                                     |   |
|                              |             |                      |                            |                   |                     |            |              |                     |           |                    |          |                                     |   |

KUVA. 5. Loppusivu, jossa yleiset kustannukset määritetään.

Kate syötetään sille erikseen mainittuihin kohtiin. Ohjelmistossa voi syöttää työlle, materiaalille ja alihankinnalle omat käyttökatteet. Kateprosentiksi voidaan määritellä myös 0% mikäli ei haluta ohjelman laskevan katetta. Sivulta tarkistetaan työehtosopimuksen mukainen tuntihinta haittalisineen (Taulukko 1) ja asentajien ulosmaksuhinta kohteen vaativuuden mukaan.

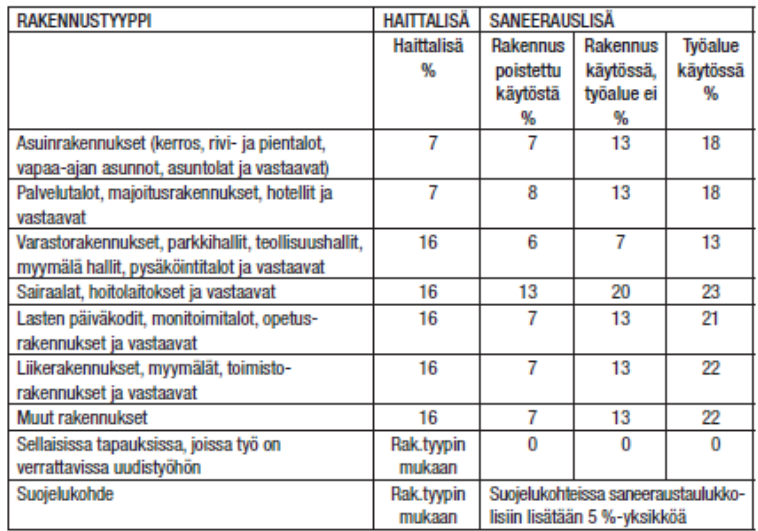

TAULUKKO 1. Työehtosopimuksessa olevat haittalisäprosentit (Työehtosopimus 2017 s.96)

Lopuksi ohjelmistosta tulostetaan loppuhinnoittelu- ja massahinnoitteluraportit. Massahinnoitteluraportista selviää, mitä on laskettu ja kuinka paljon. Tätä hinnoitteluraporttia projektinhoitajat voivat käyttää hyväkseen aikatauluja laadittaessa. Loppuhinnoitteluraportista (Liite 2) selviää lopullinen urakkasumma erotteluineen, kokonaistyötunnit- ja päivät sekä matkakustannukset.

#### <span id="page-17-0"></span>**4 BROKER-LASKENTAOHLJELMISTO**

Broker Estimate laskentaohjelmisto on suomalaisen Mercus Softare Oy:n tarjouslaskentaohjelmisto. Yritys tarjoaa monipuolisia ratkaisuja yritysten myynti-, projekti-, ja resurssi-ohjelmistoihin ja palveluihin. Yritys työllistää Suomessa 12 henkilöä. Liikevaihtoa yrityksellä oli noin miljoona euroa vuonna 2017. (Mercus software liikevaihtotiedot)

#### <span id="page-17-1"></span>**4.1 Broker Estimate**

Tällä ohjelmistolla laskenta tapahtuu oman käyttäjätunnuksen avulla, jossa käyttäjä näkee omat tarjouksensa. Ohjelmiston näyttää myös muiden yrityksessä laskennan parissa työskentelevien laskelmat. Ohjelmaan kirjautuessa ohjelma tarkistaa äititietokannan ja näin pitää laskennassa käytettyjen materiaalien hinnat reaaliaikaisena. (Broker Estimate Käyttöohje)

### <span id="page-17-2"></span>**4.2 Laskennan aloitus**

Laskenta aloitetaan painamalla "lisää uusi tarjous", jolloin ohjelmisto kysyy potentiaalisen asiakkaan nimeä, joka syötetään hakukenttään. Mikäli asiakkuus on uusi, se täytyy käydä lisäämässä Broker Site Managerin kautta asiakkuudeksi. Tämän jälkeen tarjous nimetään ja se siirtyy laskijan nimen alle (kuva 5).

| ė-<br>v | Jarmo Notko |                              |      |                       |                             |                       |  |  |
|---------|-------------|------------------------------|------|-----------------------|-----------------------------|-----------------------|--|--|
| ⊟…      |             | Ov                           |      |                       |                             |                       |  |  |
|         | 旨<br>ė-     | 004440 Laskennassa 21.3.2018 |      |                       |                             | 649,83 1,00 0,00 0,00 |  |  |
|         | 田           | Sisäpuoliset vesijohdot      | 1.00 | 649.83 1.00 0.00 0.00 |                             | 650,83                |  |  |
|         | da.         | Jäteviemärit                 | 1,00 |                       | $0,00$ $0,00$ $0,00$ $0,00$ | 0,00                  |  |  |
|         |             | <b>A</b> Sadevesiviemärit    | 1.00 |                       | $0.00$ $0.00$ $0.00$ $0.00$ | 0.00                  |  |  |
|         |             | <b>A</b> Lämmitysputkistot   | 1,00 |                       | $0,00$ $0,00$ $0,00$ $0,00$ | 0,00                  |  |  |
|         |             | <b>A</b> Vesikalusteet       | 1.00 |                       | $0.00$ $0.00$ $0.00$ $0.00$ | 0.00                  |  |  |
|         |             | <b>A</b> lämmönjakokeskus    | 1,00 |                       | $0,00$ $0,00$ $0,00$ $0,00$ | 0,00                  |  |  |
|         |             | <b>A</b> Vesimittarit        | 1,00 |                       | $0.00$ $0.00$ $0.00$ $0.00$ | 0,00                  |  |  |
|         |             | A mittaus ja säätö           | 1.00 |                       | $0.00$ $0.00$ $0.00$ $0.00$ | 0.00                  |  |  |
|         |             | <b>A</b> kaasut              | 1,00 |                       | $0.00$ $0.00$ $0.00$ $0.00$ | 0,00                  |  |  |
|         |             | <b>B</b> Patterit            | 1.00 |                       | $0.00$ $0.00$ $0.00$ $0.00$ | 0.00                  |  |  |
|         |             | <b>B</b> Pumput              | 1,00 |                       | $0.00$ $0.00$ $0.00$ $0.00$ | 0,00                  |  |  |
|         |             | <b>B</b> Eristys             | 1.00 |                       | $0.00$ $0.00$ $0.00$ $0.00$ | 0.00                  |  |  |
|         |             | Nostot, siirrot, haalaukset  | 1,00 |                       | $0,00$ $0,00$ $0,00$ $0,00$ | 0,00                  |  |  |
|         |             | <b>B</b> Purkutyöt           | 1.00 |                       | $0.00$ $0.00$ $0.00$ $0.00$ | 0.00                  |  |  |

Kuva 6. Mallikuva positioinneista ohjelmistossa.

Tarjouksen luomisen yhteydessä voidaan joko hakea edellisestä kohteesta tarvittavat positiot tai luoda ne tarpeen vaatiessa itse kohdasta "lisää positio". Positioiden tehtävänä on jaotella kohde eri aihealueisiin, kuten vesijohdot, viemärit, lämmönjakokeskus jne. Positiot nimetään omalla haluamallaan tavalla laskennan helpottamiseksi. (Broker Estimate Käyttöohje).

#### <span id="page-18-0"></span>**4.3 Massojen syöttäminen ohjelmaan**

Massoja voidaan syöttää taulukkosyötön avulla, mistä valitaan haluttu syöttötaulukko (pikakomento ctrl+t). Syöttötaulukoista löytää yleisimmät LV-alan paketit. Paketit sisältävät materiaalin ja työehtosopimuksen mukaisen asennusajan. Vaihtoehtoisesti voi etsiä tuotenimen tai lvi-koodin avulla ohjelmistossa olevasta tuoterekisteristä. Hakuvälilehti löytyy ohjelman oikeasta reunasta "nimikkeen haku". Kolmantena syöttötyylinä on syöttää hinta ja työn määrä suoraan position alle, mitä käytetään esimerkiksi tarjouksia syötettäessä (kuva 6). Tämä tapahtuu ohjelmiston "luo satunnaisnimike" alta oikeasta reunasta (Broker Estimate Käyttöohje).

| 0,0<br>0,00<br>0,00<br>Omakust.<br>Valuutta<br>Ale%<br>Omakust.<br>Hank.hinta<br><b>OVH</b><br>Ale%<br>Toimittaja<br>0,00<br>0,00<br>0,00<br>Valuutta<br>$\frac{9}{6}$<br>Tulos<br>Lisätiedot<br>Hinnasto<br><b>Hinta</b><br>Ryhmien määrittely puuttuu<br>Tavoitehinta<br><b>Netto</b><br>% K<br>Kate Ale %<br>Alen<br><b>Brutto</b><br>$\%$<br>$\bullet$<br>25,0<br>Tietue<br>Arvo<br>8<br>25,0<br>Materiaali<br>Hintatyyppi:<br>۰<br>20,0<br>Valuutta<br><b>EUR</b><br>20,0<br><b>Text</b><br>Mat. kerroin<br>$\mathbf{1}$<br>兴<br>Littera | Päivitetty<br>0:00:00<br>$\overline{\mathbf{v}}$ | Rivin lisätiedot<br>▲<br>▲ | Koodi | Nimi |  |  | Määrä | Hävikki%<br>Yks. | Yht. | Positionro |
|----------------------------------------------------------------------------------------------------|--------------------------------------------------|----------------------------|-------|------|--|--|-------|------------------|------|------------|
|                                                                                                    |                                                  |                            |       |      |  |  |       |                  |      |            |
|                                                                                                    |                                                  |                            |       |      |  |  |       |                  |      |            |
|                                                                                                    |                                                  |                            |       |      |  |  |       |                  |      |            |
|                                                                                                    |                                                  |                            |       |      |  |  |       |                  |      |            |
|                                                                                                    |                                                  |                            |       |      |  |  |       |                  |      |            |
|                                                                                                    |                                                  |                            |       |      |  |  |       |                  |      |            |
|                                                                                                    |                                                  |                            |       |      |  |  |       |                  |      |            |
|                                                                                                    |                                                  |                            |       |      |  |  |       |                  |      |            |
|                                                                                                    |                                                  |                            |       |      |  |  |       |                  |      |            |
|                                                                                                    |                                                  |                            |       |      |  |  |       |                  |      |            |
|                                                                                                    |                                                  |                            | Σ     |      |  |  |       |                  |      |            |
| Tuotteen lisätiedot                                                                                                    |                                                  |                            |       |      |  |  |       |                  |      |            |
|                                                                                                    |                                                  |                            |       |      |  |  |       |                  |      |            |
|                                                                                                    |                                                  |                            |       |      |  |  |       |                  |      |            |
|                                                                                                    |                                                  |                            |       |      |  |  |       |                  |      |            |
|                                                                                                    |                                                  |                            |       |      |  |  |       |                  |      |            |
|                                                                                                    |                                                  |                            |       |      |  |  |       |                  |      |            |

Kuva 7. Nimikesyöttötaulukko Broker-ohjelmistossa

## <span id="page-19-0"></span>**4.4 Loppusivun tarkastelu**

Loppusivulle siirryttäessä ohjelmisto kysyy mallipohjaa, johon laskelmat tehdään. Listalla on ohjelmassa valmiina olevat mallipohjat sekä yritykselle itselle spesifioidut pohjat, johon yritys voi räätälöidä haluamiaan ominaisuuksia. Tässä tapauksessa valitaan loppusivu LVI-perus, koska yrityksellä ei ole omaa loppusivupohjaa käytössä.

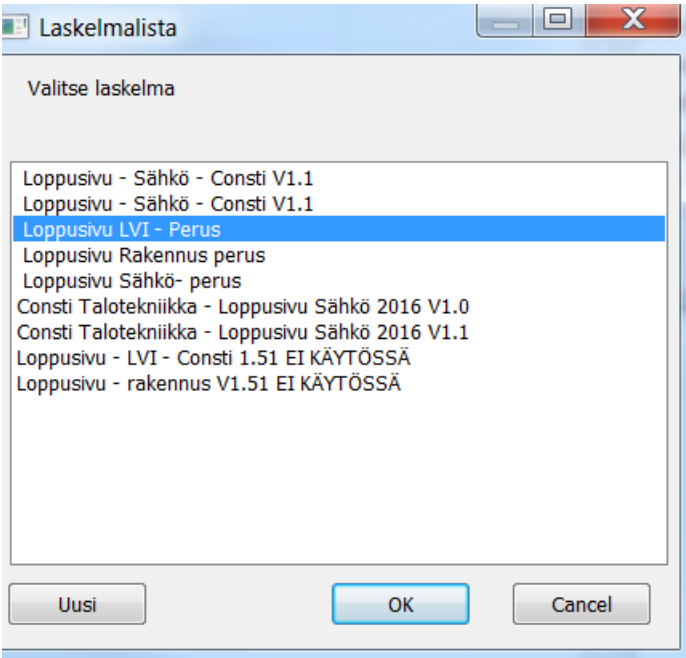

Kuva 8. Lista erilaisista loppusivu vaihtoehdoista

Valitun pohjan jälkeen avautuu haluttu loppusivulaskelma. Tällä sivulla ohjelmisto esittää laskelmista koonnin, joka sisältää kaikki kulut, joita projektille tulee. Osaa kuluista voi muokata mieleisekseen laskennan aikana (liite 3 ja 4). Nykyisellä ohjelmistoversiolla ei ollut mahdollista tulostaa loppuraporttia. Tämä aiheuttaa ongelmia, koska muuten ohjelmasta ei saa muuta tallennetta itselleen laskennasta.

### <span id="page-20-0"></span>**5 OHJELMISTOJEN VERTAILU**

Yleisellä tasolla vertailtaessa ohjelmistot ovat samankaltaisia, mutta Broker Estimate ohjelmistoa käytettäessä ohjelmiston monipuolisuus tulee esiin. Brokerissa voi esimerkiksi muokata ja kopioida vanhoja tarjouksia ja muokata, jolloin neuvotteluvaiheessa urakkaalueeseen tulevat muutokset on helppo muokata ja näin vanha tarjous jää edelleen talteen.

Vertailu tehtiin työn ohessa yritykselle tyypilliselle laskentakohteelle. Tarkempana vertailumallina tässä työssä käytetään aikasidonnaista vertailua eli lasketaan mallikohde kummallakin ohjelmistolla ja verrataan menetelmällä saatuja laskenta-aikoja. Vertailu ei ole suoraan vertailukelpoinen, koska vanhasta ohjelmistosta on noin kymmenen kuukauden käyttökokemus ja Broker Estimatesta ei käytännössä lainkaan.

Toisena vertailtavana asiana käytettiin hintavertailua nettohinnoittelussa. Kohdevertailussa saadut nettohinnat ei sinällään ollut vertailtavissa, koska toisesta ohjelmistosta puuttui muutamia laskentaan kriittisesti vaikuttavia toimintoja. Ilman näitä positioita uuden laskentaohjelman hinnaksi saatiin pieni ero nettohintaan.

Visma L7 laskentaohjelmistoa käytettäessä laskentaan meni yhteensä noin tunti. Aika sisältää kaikki ohjelmistolta vaaditut prosessit tarjouksen luomisesta loppuraporttien tulostamiseen. Broker Estimatea käytettäessä aikaa hieman enemmän kuin L7:aan syötettäessä. Tämä kellotus sisältää myös koko ohjelmiston laskentaprosessin pois lukien ohjelmasta puuttuvien aineprosenttien määrittämisen sekä loppuraporttien tulostamisen.

## <span id="page-21-0"></span>**5.1 Laskentaohjelmistojen erot**

Tällä hetkellä ohjelmistojen ongelmat ovat erilaisia. Nykyisessä laskentaohjelmistossa on ohjelmistovirheitä, jotka täytyy muistaa laskennan aikana vain korjata, koska ohjelma ei itse tunnista näitä nollarivejä tyhjiksi. Ohjelmisto sisältää vaikeasti omaksuttavia asioita, joita ei ole selitetty missään sen tarkemmin. Tämän ohjelmiston loppusivuun ei ole päivitetty uusimman työehtosopimuksen muutoksia. Hintamuutokset eivät ole suuria, mutta vaikuttavat kuitenkin projektin hinnoitteluun hieman.

Broker Estimate ohjelmistossa ongelmat keskittyvät yleiseen käyttöliittymään ja siinä havattuihin vikoihin. Käyttöliittymään tulisi lisätä yrityksessä käytetyt aineprosentit ja aikatyöprosentit. Myös tämä laskentaohjelmisto käyttää samoja massalistoja, joissa on samat viatkin kuin L7:ssa.

#### <span id="page-22-0"></span>**6 POHDINTA**

Tämän työn tarkoituksena oli tutkia yrityksen laskentaohjelmistojen nykytilanne ja selvittää mahdollisen uuden tarjouslaskentaohjelmiston heikkoudet. Kertoa miten uutta ohjelmistoa tulisi kehittää, jotta se voidaan ottaa tulevaisuudessa käyttöön. Lopputuloksena voidaan todeta nykyisen ohjelmiston toimivan hyvin, kunhan muistaa muutamat ohjelmistolle tyypilliset asiat huolehtien nämä kuntoon laskennan aikana. Uuteen laskenohjelmistoon vaihdettaessa vaaditaan työssä ehdotetut muutokset ennen ohjelmiston käyttöönottoa.

Työn alussa esitetyt tarjouslaskennan prosessit ja laskentaprosessin työnkuvat yrityksessä oli hyvä apu perehdyttämään itseni syvemmin laskentatoimeen. Samalla työ avasi uusia näkökulmia laskentaan liittyen. Heti työn teon jälkeen nykyisen laskentaohjelmistossa havaitut virheet on pyydetty korjattaviksi ohjelmistoyritykseltä ja näin tehostettu laskentaprosessia.

Työtä tehtäessä suurimmaksi ongelmaksi mielestäni koitui Broker Estimaten kokemuksen puute. Ongelmaa olisi helpottanut saatavilla olleet koulutukset, joita ohjelmistoon oli tarjolla. Valitettavasti sopivaa ajankohtaa koulutukselle ei vain löytynyt. Broker Estimaten kohdalla työn aikana havaitut viat ja ongelmat kirjattiin ylös ja asiat tuodaan esiin, ennen kuin mahdollista ohjelmistovaihtoa suoritetaan. Ohjelmistovertailussa esimerkkikohteessa syntynyt hintaero johtui mielestäni täysin selitetyistä asioista, joten mielestäni molempia laskentaohjelmistoja voidaan pitää luotettavina nettohinnan määrityksen suhteen.

Uusi ohjelmisto tulee räätälöidä yritystä varten, jotta siitä saadaan uusia asioita laskennan avuksi. Ohjelmistoa ei kannata vaihtaa, jos siinä ei tule laskentaa edesauttavia asioita mukana. Räätälöinnillä ohjelmaan tulisi lisätä yritykselle itselleen muokattu loppusivu- ja raportti. Lisäksi ohjelmistoon lisättäisiin siitä puuttuvat asiat, jotka esitetty työssä. Jatkokehitysideana mielestäni olisi ohjelmistojen erikoistyökaluihin perehtyminen kummassakin ohjelmassa erinäisten erikoistumiskoulutusten avulla.

## <span id="page-23-0"></span>**LÄHTEET**

Broker Estimate. Käyttöohje. Luettu 15.3.2018 https://support.mercus.net/fi/

Consti Talotekniikka Oy henkilöstöopas. Vantaa 2016

Consti Talotekniikka Oy myynnin ohje. Vantaa 2016

Consti yhtiöt. Consti yhtiöt Oy. Luettu 25.3.2018<https://www.consti.fi/consti-yhtiot/>

Haastattelu 15.3.2018 Jarmo Notko Visma L7, Tampere.

Koivuniemi J, 2018. Rakennusurakka, luentomateriaali. Projektinhoito, sopimukset, esimiestaidot- kurssi 4.4.2018. Tampereen ammattikorkeakoulu. Tampere

Kustannushallinta rakennushankkeessa. Mika Sundholm, Suomen rakennusmedia Oy, Helsinki 2009

Lipsanen E, 2017. Urakkalaskenta, luentomateriaali. Projektinhoito 2017 kurssi 2017 19.10.2017. Tampereen ammattikorkeakoulu. Tampere

Mercus software liikevaihtotiedot. Finder. Luettu 22.3.2018 [https://www.finder.fi/IT-so](https://www.finder.fi/IT-sovelluksia+IT-ohjelmistoja/Mercus+Software+Oy+Ltd/Lappeenranta/yhteystiedot/387699)[velluksia+IT-ohjelmistoja/Mercus+Software+Oy+Ltd/Lappeenranta/yhteystie](https://www.finder.fi/IT-sovelluksia+IT-ohjelmistoja/Mercus+Software+Oy+Ltd/Lappeenranta/yhteystiedot/387699)[dot/387699](https://www.finder.fi/IT-sovelluksia+IT-ohjelmistoja/Mercus+Software+Oy+Ltd/Lappeenranta/yhteystiedot/387699)

Mercus software. Yrityksen kotisivut. Luettu 25.3.2018<http://www.mercus.net/>

Tarjouslaskennasta urakkasopimukseen, ydinasiat kannattavalle urakointitoiminnalle. Sähkötyömaan johtaminen-kirjasarja. Suomen Sähköurakoitsijaliitto Ry:n julkaisu. Espoo 1994.

Ukkonen K. 2017. Sähköurakoitsijan tarjouslaskenta. Sähkö- ja teleurakoitsijaliitto STUL ry. 4. painos. Espoo 2017

Visma Oy yritystiedot. Finder, Luettu 22.3.2018<https://www.visma.fi/tietoa-vismasta/>

Visma Oy, Tarjouslaskenta käyttöohje 2013

## <span id="page-24-0"></span>**LIITTEET**

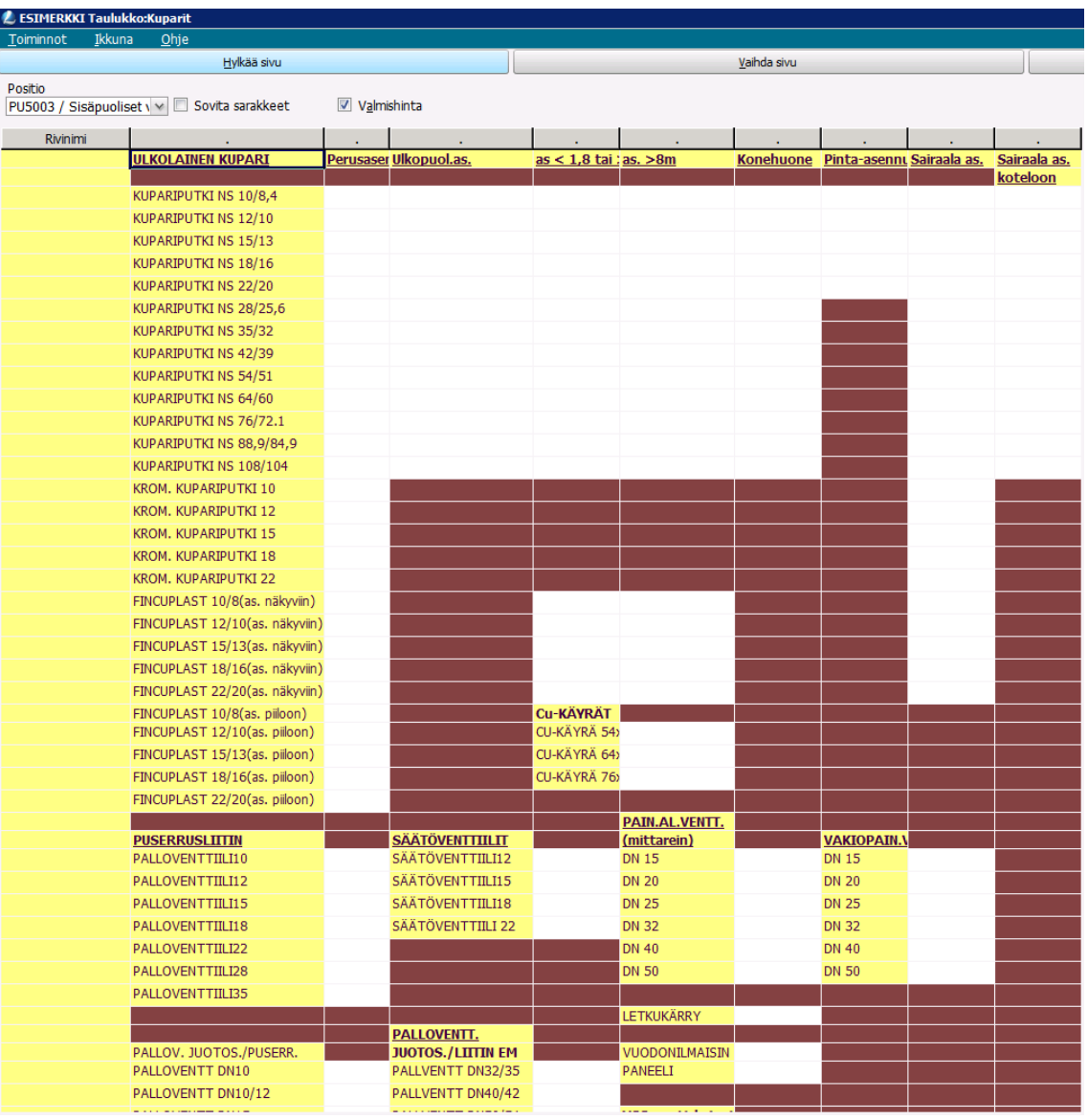

<span id="page-24-1"></span>Liite 1. Esimerkkikuva kupariputkien syöttötaulukosta.

## <span id="page-25-0"></span>Liite 2. L7-tarjouslaskenta-ohjelmistosta tulostettu loppuraportti

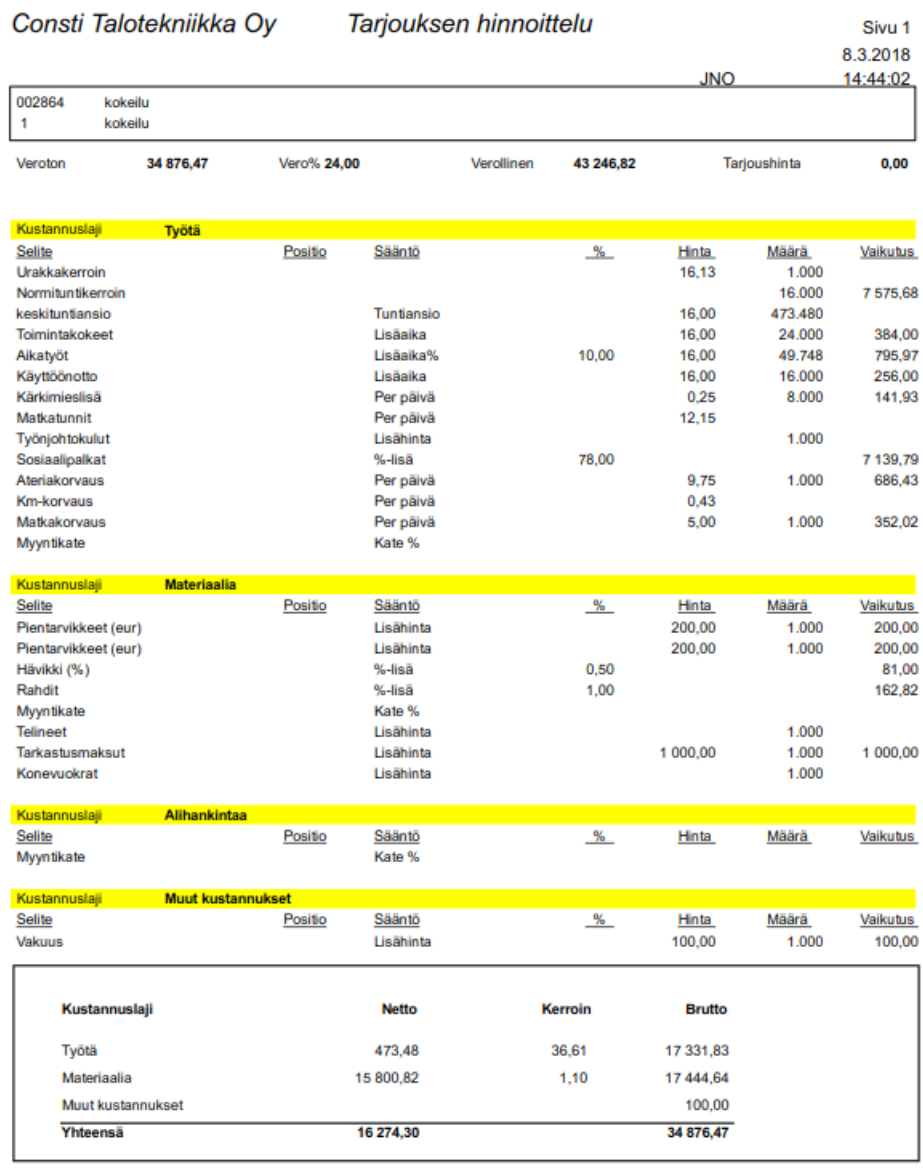

## <span id="page-26-0"></span>Liite 3. Broker Estimate-ohjelmiston loppusivu 1/2

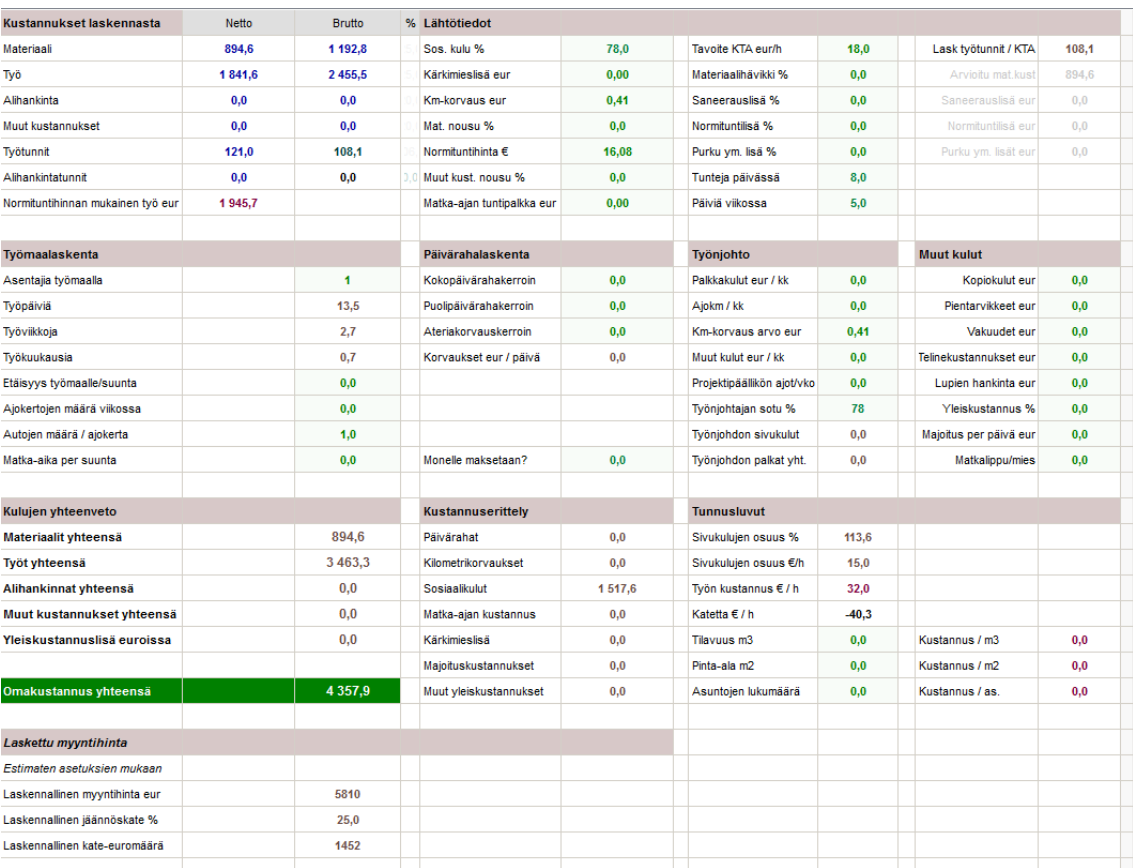

## <span id="page-27-0"></span>Liite 4. Broker Estimate-ohjelmiston loppusivu 2/2

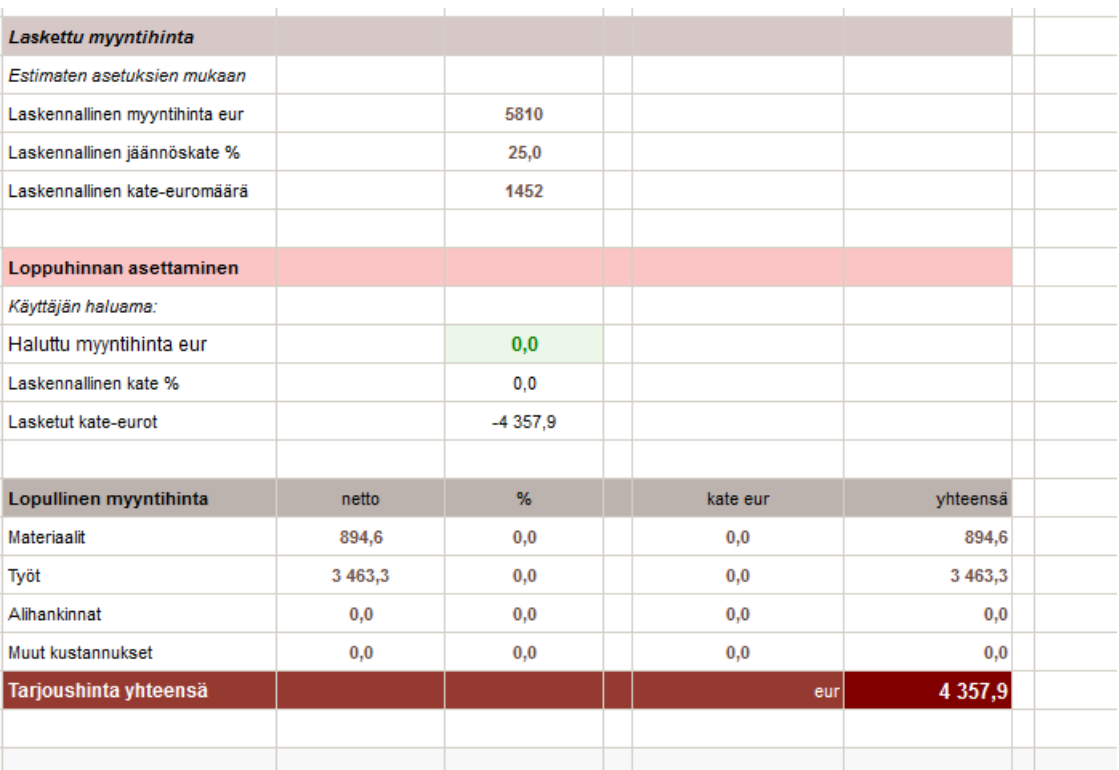